## FSV: Wie kann ich mich bei der technischen Mailingliste für FSV eintragen? 04.05.2024 16:32:45

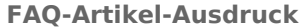

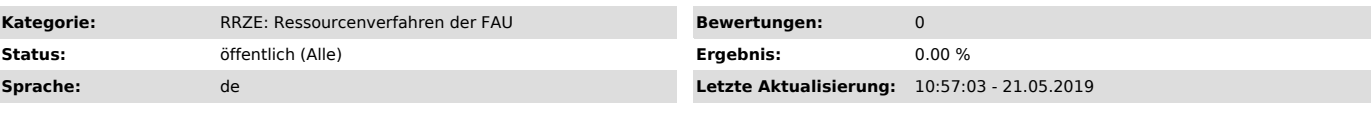

*Schlüsselwörter*

FSV, Mailingliste

## *Symptom (öffentlich)*

Wie kann ich mich bei der technischen Mailingliste für FSV eintragen?

Achtung: Sie werden als Besitzer einer rv-Kennung automatisch in Mailinglisten zur Informationsverteilung eingetragen und müssen diesen Schritt nicht<br>mehr vollziehen. Falls Sie es doch tun, erhalten Sie ggf. Mails doppelt.

Diese Liste ist für technische Betreuer von dezentralen FSV-Arbeitsplätzen gedacht.

Geplant ist über diese Mailingliste lediglich Wartungsankündigungen (nicht den Monatsabschluss) und technische Änderungen zu verteilen.

*Problem (öffentlich)*

*Lösung (öffentlich)*

Die Mailingliste für FSV aktiviert man über das IdM-Portal.

1. Öffnen Sie die Startseite ("https://www.idm.fau.de") und melden Sich am IDM-Portal an:

2. Die nachfolgende Grafik zeigt die Reihenfolge der weiteren Schritte. Bitte gehen Sie diese von 1 - 5 durch. 1. "Self Service" anklicken<br>2. Den Punkt "E-Mail-Abonnements" anklicken.<br>4. Auf der rechten Seite die Lasche "R

3. Bitte melden Sie sich von IdM ab.